# **YouTestMe**

Text-equivalent descriptions of non-text elements

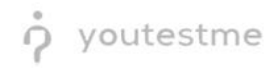

## Table of Contents

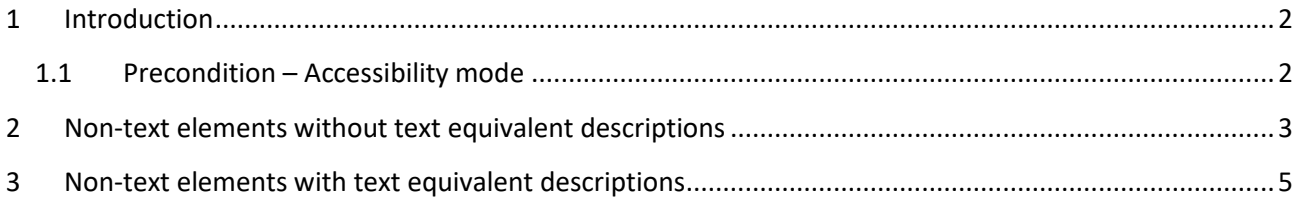

### <span id="page-1-0"></span>1 Introduction

This document's purpose is to demonstrate that all non-text elements have text-equivalent descriptions. Images that do not convey content, are decorative, or with content already conveyed in the text are given null alt text or implemented as CSS backgrounds. All images, form image buttons, and image map hot spots have appropriate, concise alternative text

#### <span id="page-1-1"></span>1.1 Precondition – Accessibility mode

To enter accessibility mode, follow these steps:

1. In the **Users** section, select **My Profile**.

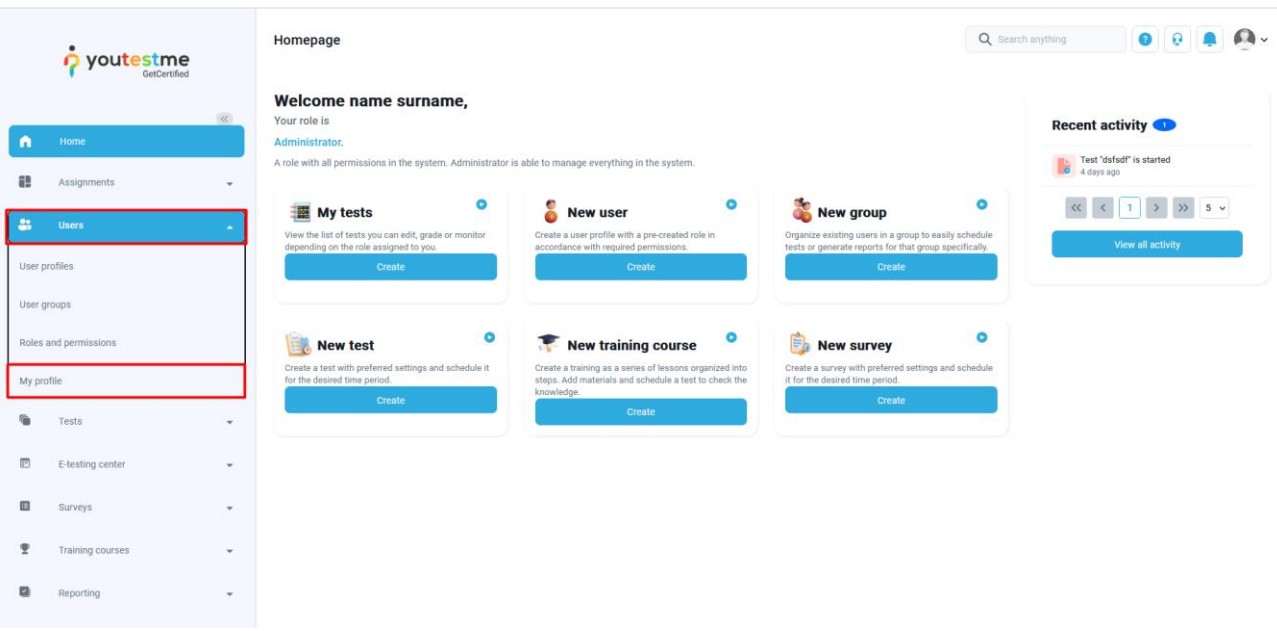

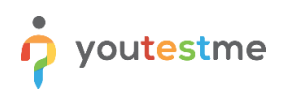

2. In the **Information** tab, select the **Accessibility** menu option and make sure the "Turn on accessibility mode" option is checked.

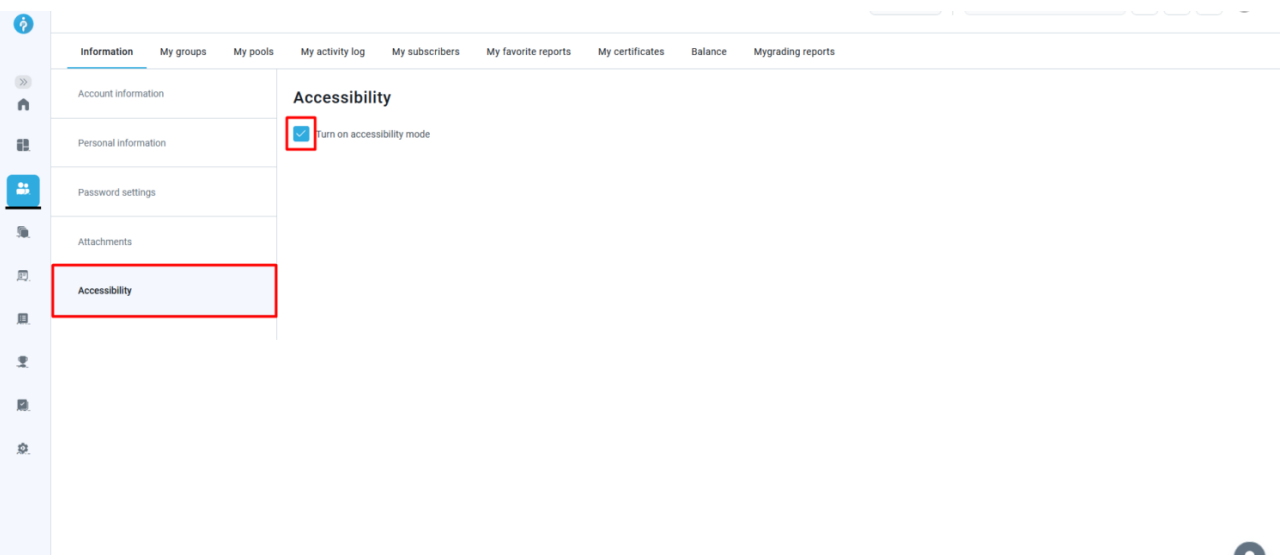

## <span id="page-2-0"></span>2 Non-text elements without text equivalent descriptions

Decorative images are not given text equivalent descriptions.

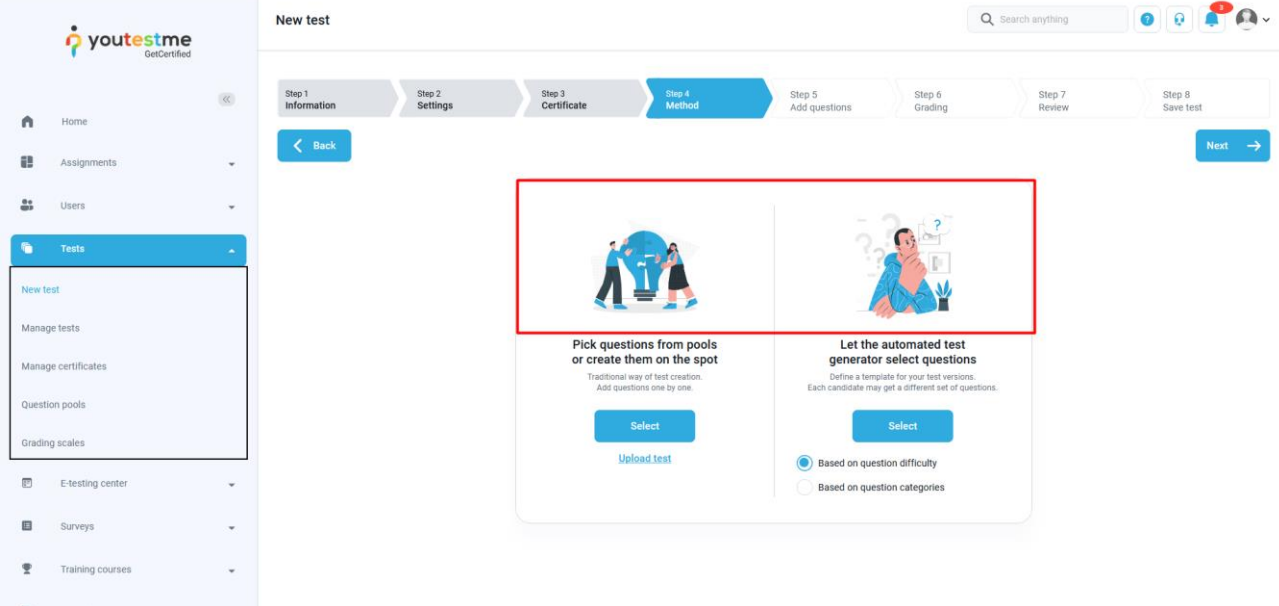

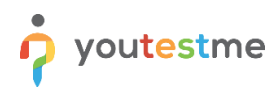

Neither are images with content already conveyed in the text.

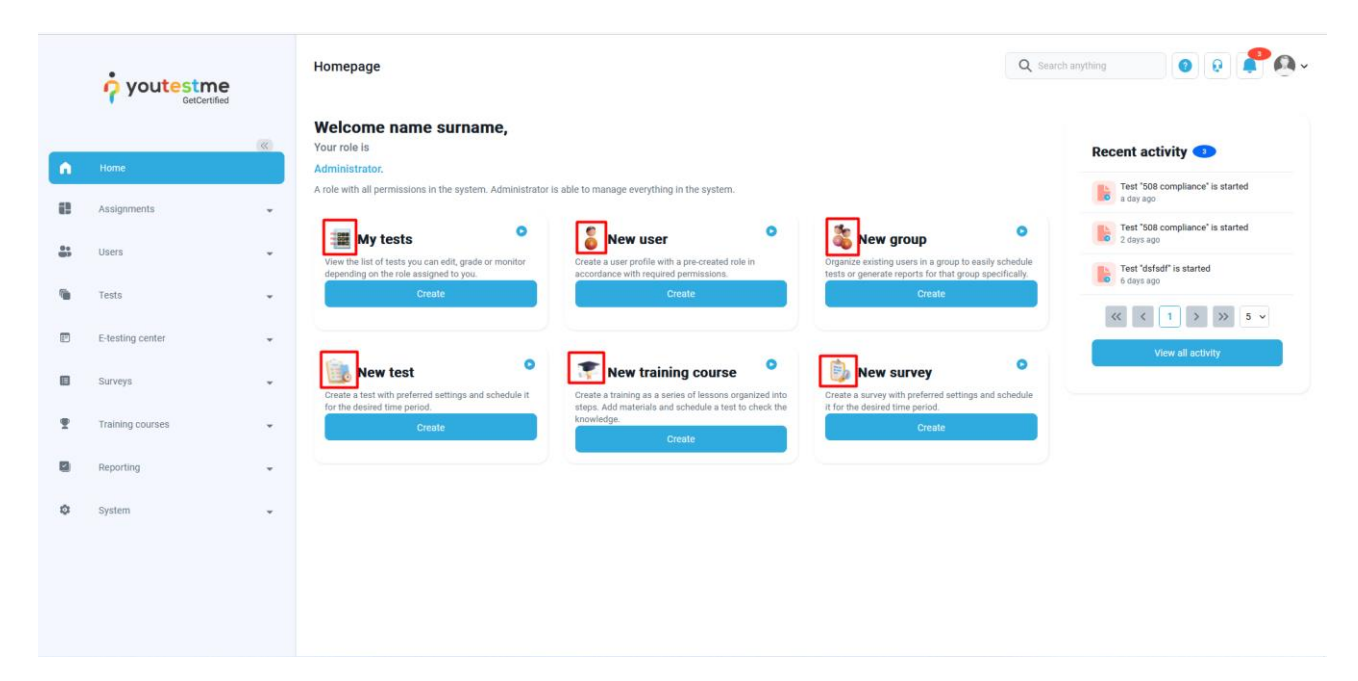

## <span id="page-4-0"></span>3 Non-text elements with text equivalent descriptions

The icons in the top menu bar are recognized as following by the screen reader: user manual, contact support, notifications, and placeholder for profile picture.

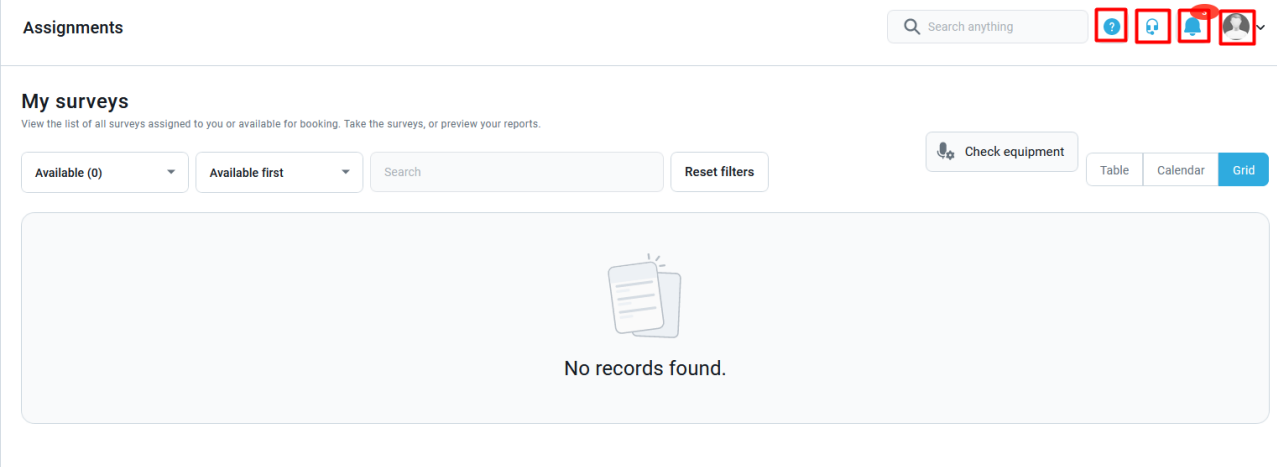

The icons for exporting documents are also non-text elements with text-equivalent descriptions.

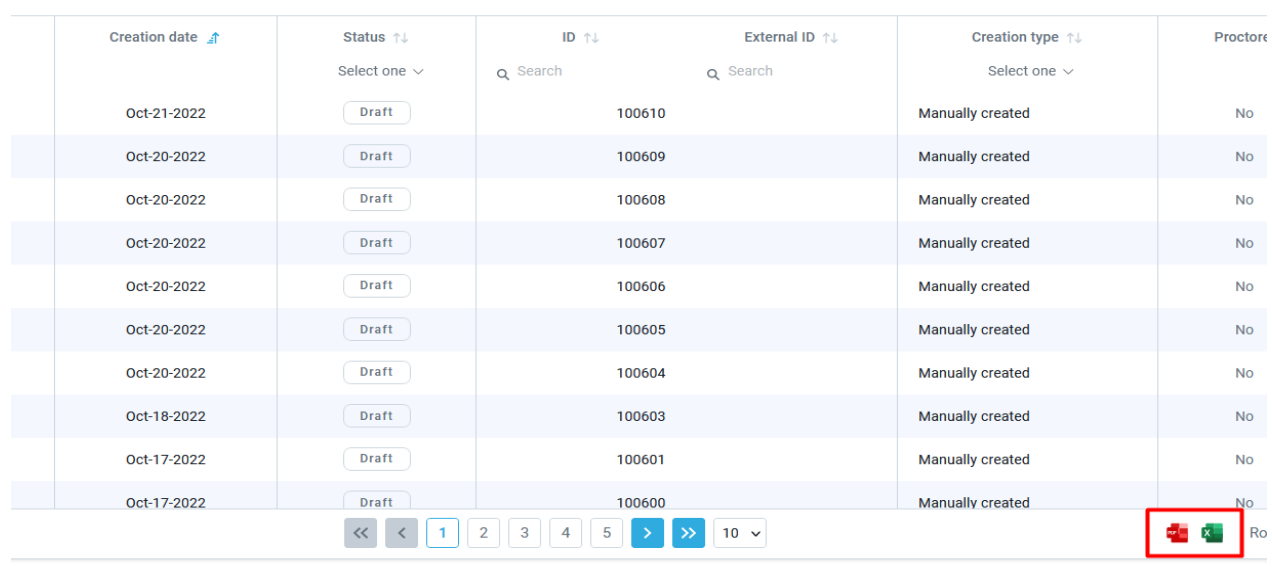

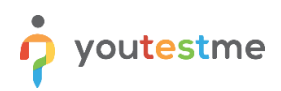

When creating questions in a test, you can add textual descriptions for non-textual elements, such as images.

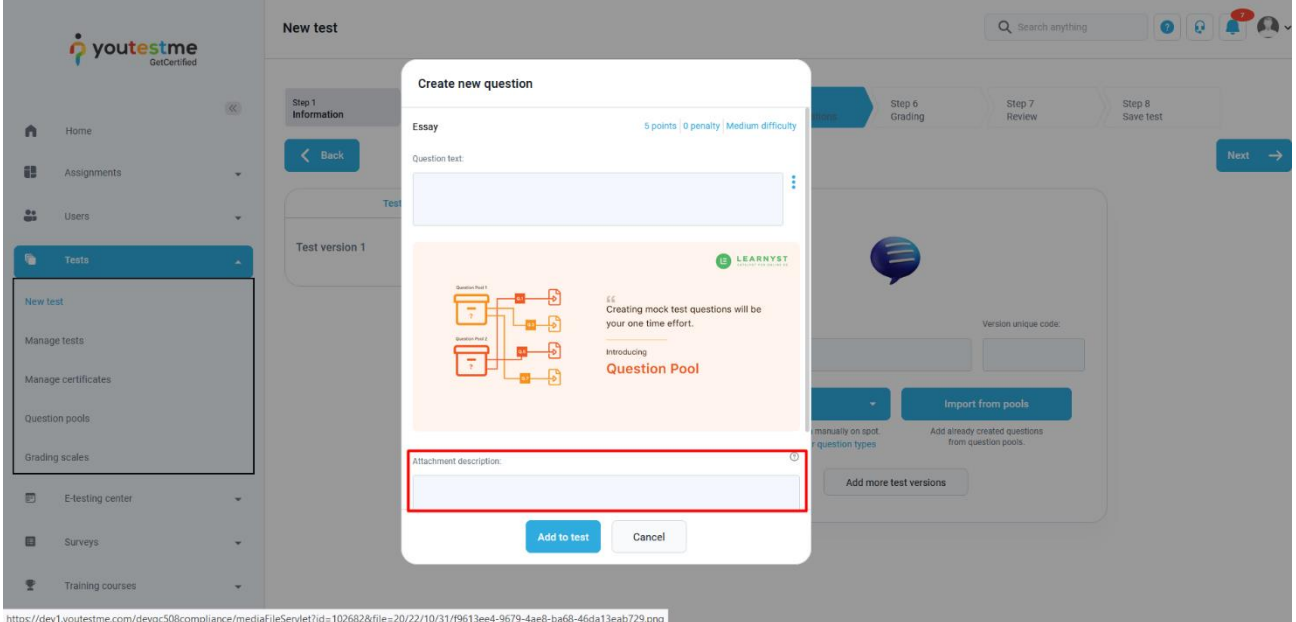

When taking the test, the screen reader will read the description you added when the image is selected.

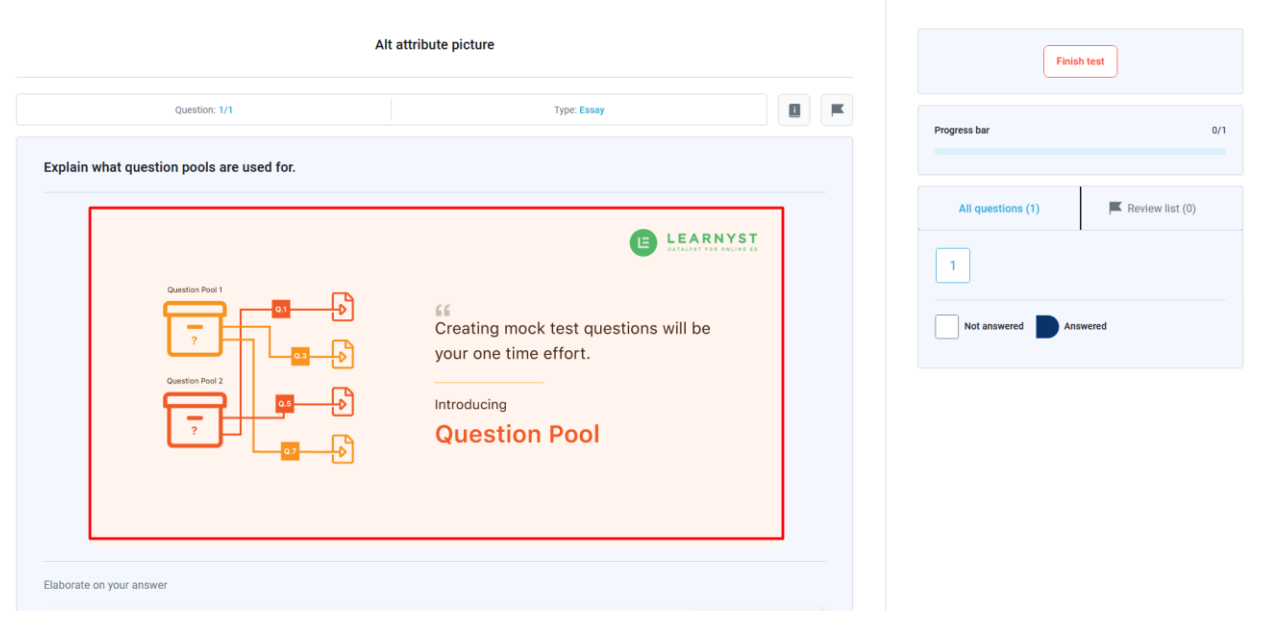